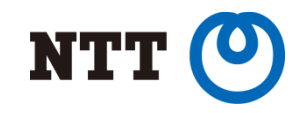

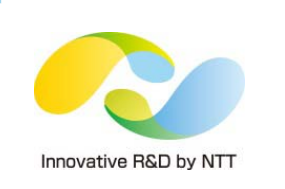

## **Monitor More on PostgreSQL**

#### Introduction of New Features of pg\_statsinfo

Kyotaro Horiguchi Open source software center, NTT

Copyright©2015 NTT corp. All Rights Reserved.

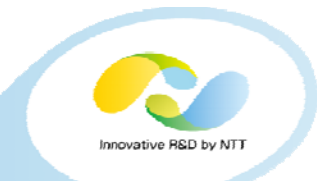

- 1. What is pg\_statsinfo?
- 2. How Does It Works?
- 3. Similar Works
- 4. New Features
- 5. pg\_store\_plans
- 6. Installation
- 7. Demos

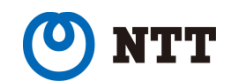

#### What is pg\_statsinfo? **Info**

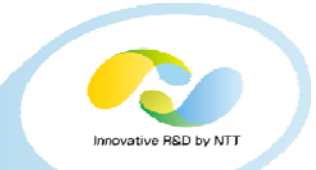

## Many valuable clues will have disappeared before found to be usable.

- sar / \*stat / sosreport give valuable information about the environment on which PostgreSQL runs but,
- They offer nothing about PostgreSQL internals. We sometimes find clues for the cause of trouble from server logs and every server status at the time of reporting.
- . If the contents of the system catalogs or various statistics were recored, we could even find signs of trouble before it occurs.

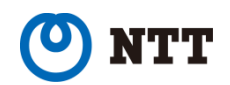

## **1. 2. What is pg\_statsinfo?**

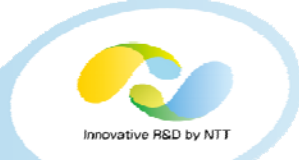

## Monitoring tool for PostgreSQL which have been develope<mark>d by NTT OSS</mark> Center over years.

http://sourceforge.net/projects/pgstatsinfo

## •collects various information from

system catalogs/views server logs /proc file system

auxiliary extensions (pg\_stat\_statements, pg\_store\_plans).

•easy to install

•has <sup>a</sup> rich viewer

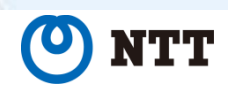

5

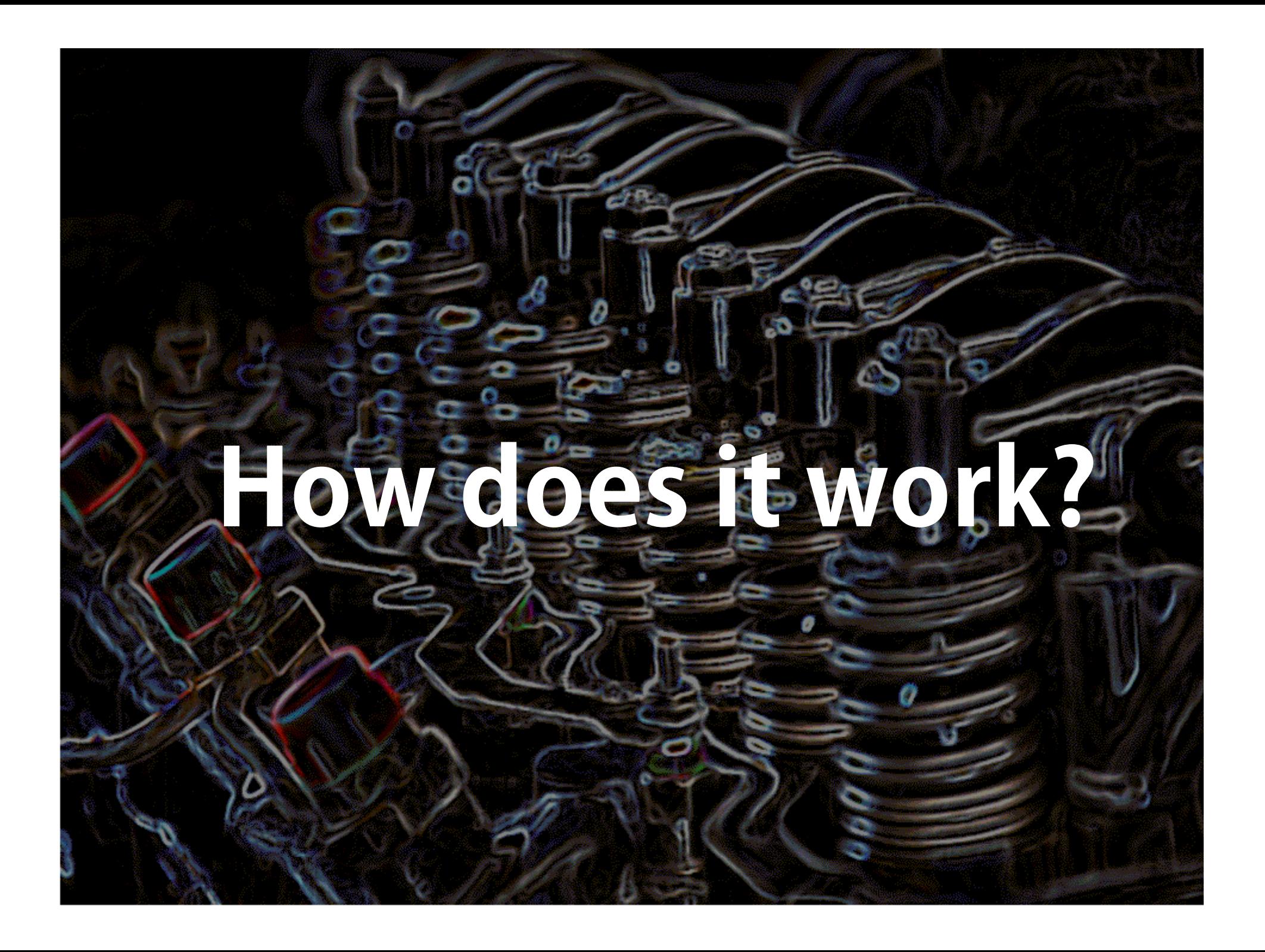

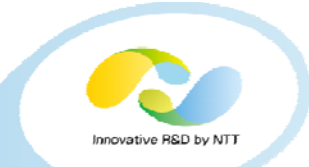

- •pg\_statsinfo consists of three major parts.
	- pg\_statsinfod, an agent program runs aside Postgresql on the target to probe it and sends the result periodically to repository database.
	- repository database, which stores what the probe collected in the form of a time series of snapshots.
	- pg\_stats\_re<mark>po</mark>rter, a graph<mark>ic</mark>al viewer w<mark>hic</mark>h allows users to examine the repository in intuitive way.

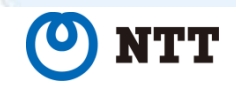

7

## **2.1. Example configuration**

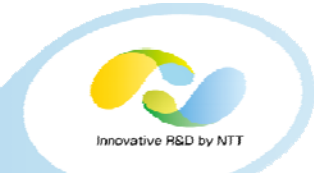

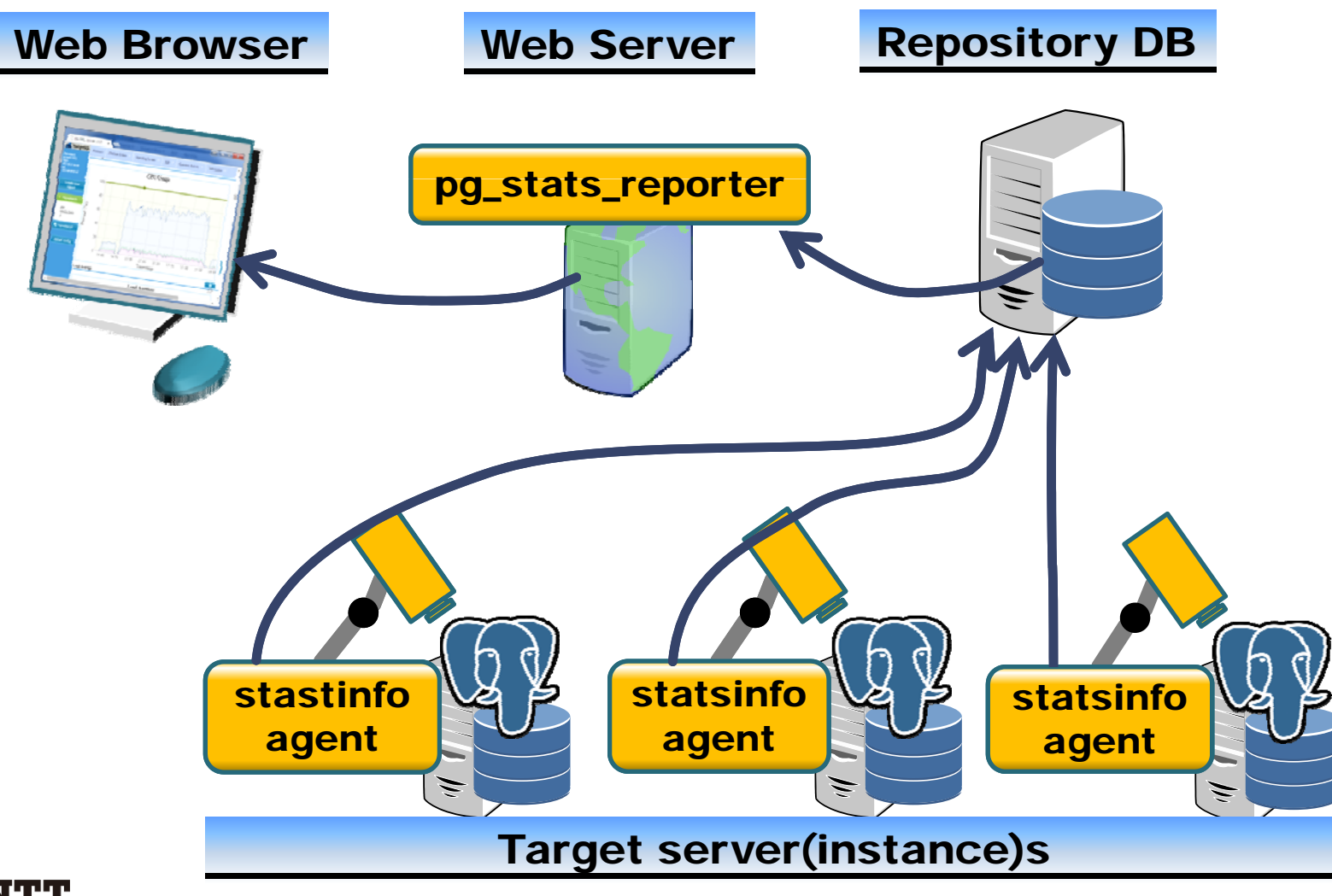

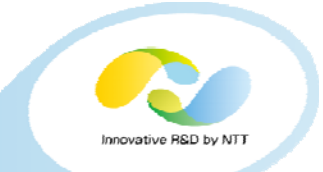

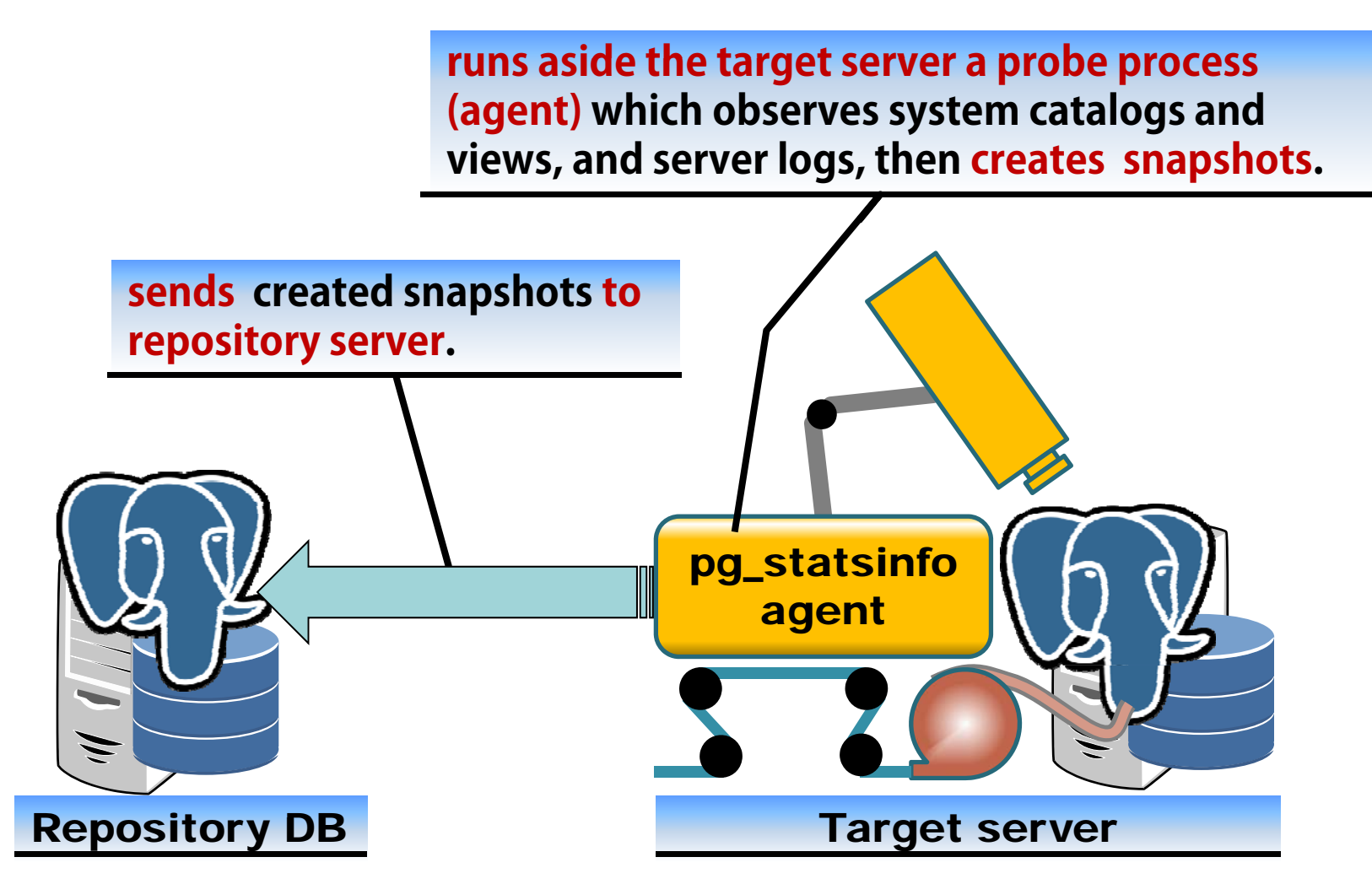

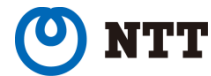

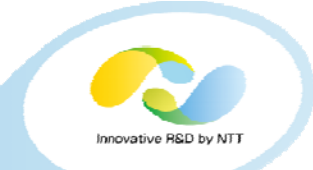

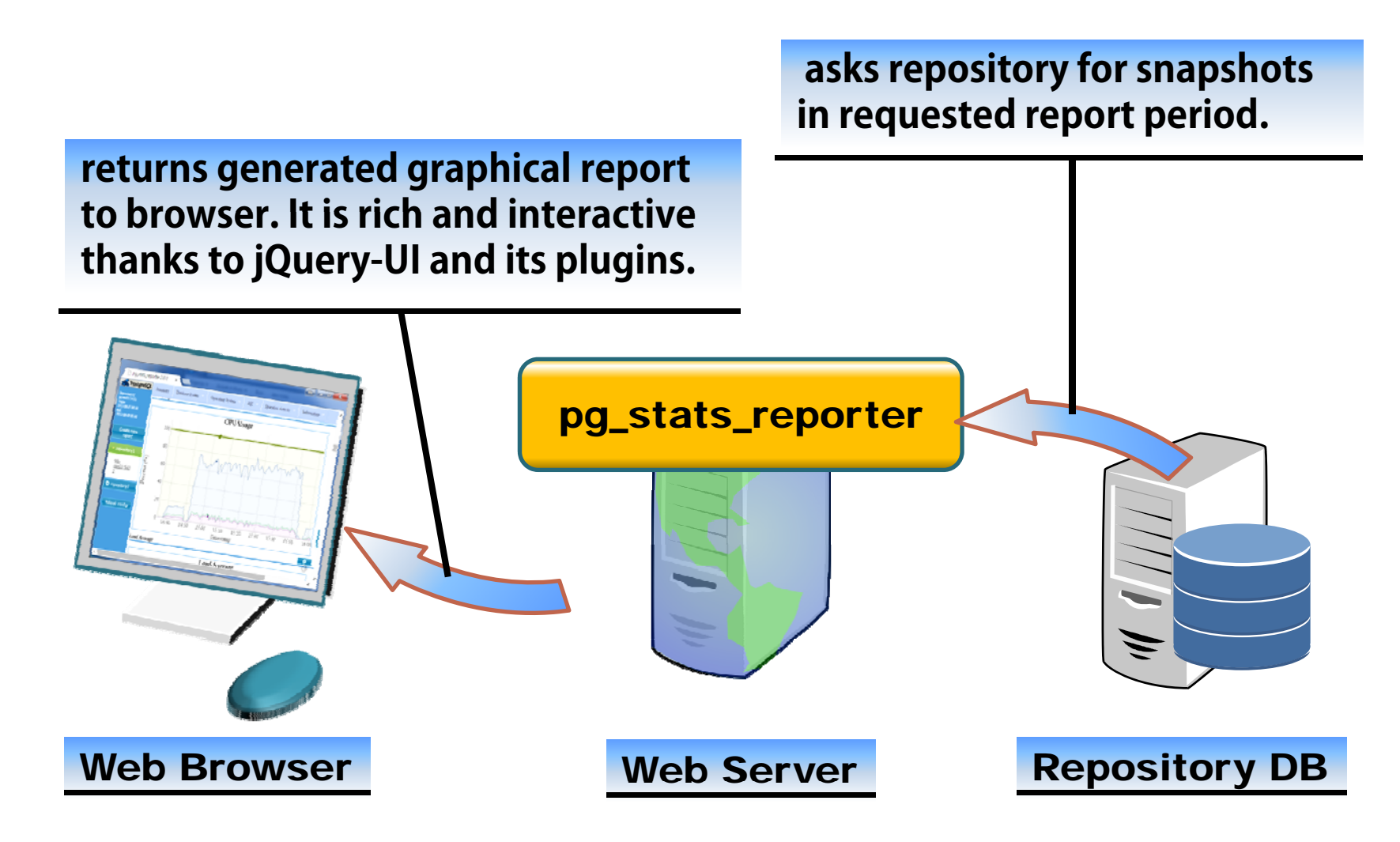

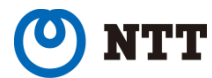

## **Similar Products**

 $\mathcal{L}(\mathcal{A})$  is a series of the corp. All  $\mathcal{L}(\mathcal{A})$ 

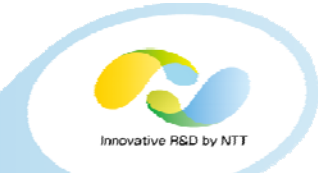

pgFouine and pgBadger offer the similar functionality to pg\_statsinfo but also different in some points.

The advantages of pg\_statsinfo are,

- Additional information available from system catalogs/views, some extensions, and /proc.
- Statement logs are not required so server logs does not bloat.

pgFouine: http://pgfouine.projects.pgfoundry.org/ pgBadger: http://dalibo.github.io/pgbadger/

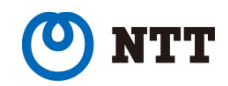

## **3. Similar products (2/3)**

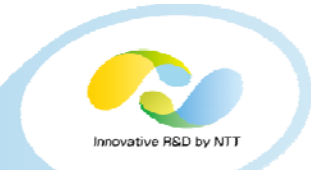

The disadvantages are,

• Required to install into every target server, including additional extensions.

pg\_stat\_statements and pg\_store\_plans are necessary to make it fully functional.

• Some extent of performance reduction is inevitable.

DBT-2 benchmark slowed by less than 1% in TPS, but workloads where the most queries are vary short would be more affected.

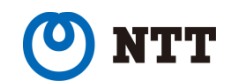

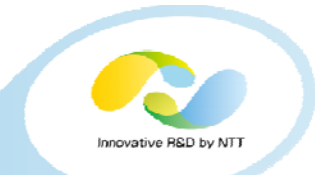

#### Postgres Toolkit

- A multitool to help DBAs to manage PostgreSQL servers, consists of a dozen of small tools.
- One of them, pt-stat-snapshot, is a tool which leaves snapshots of some performance views of PostgreSQL.

http://postgres -toolkit launchrock com/ toolkit.launchrock.com/

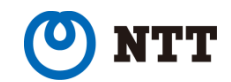

# **New Features**

Copyright©2015 NTT corp. All Rights Reserved. 15

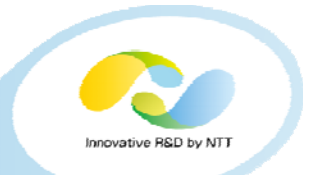

The previous version of pg\_statsinfo 3.0 and pg\_stats\_reporter 3.0 had the following new features.

- Stores server logs in repository
- Records autovacuum/analyze statistics
- Records alerts in repository
- Stop to support PostgreSQL 8.3

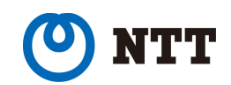

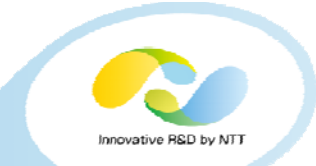

Shows log lines for the given report period and offers onscreen quick filter and instant sorting features.

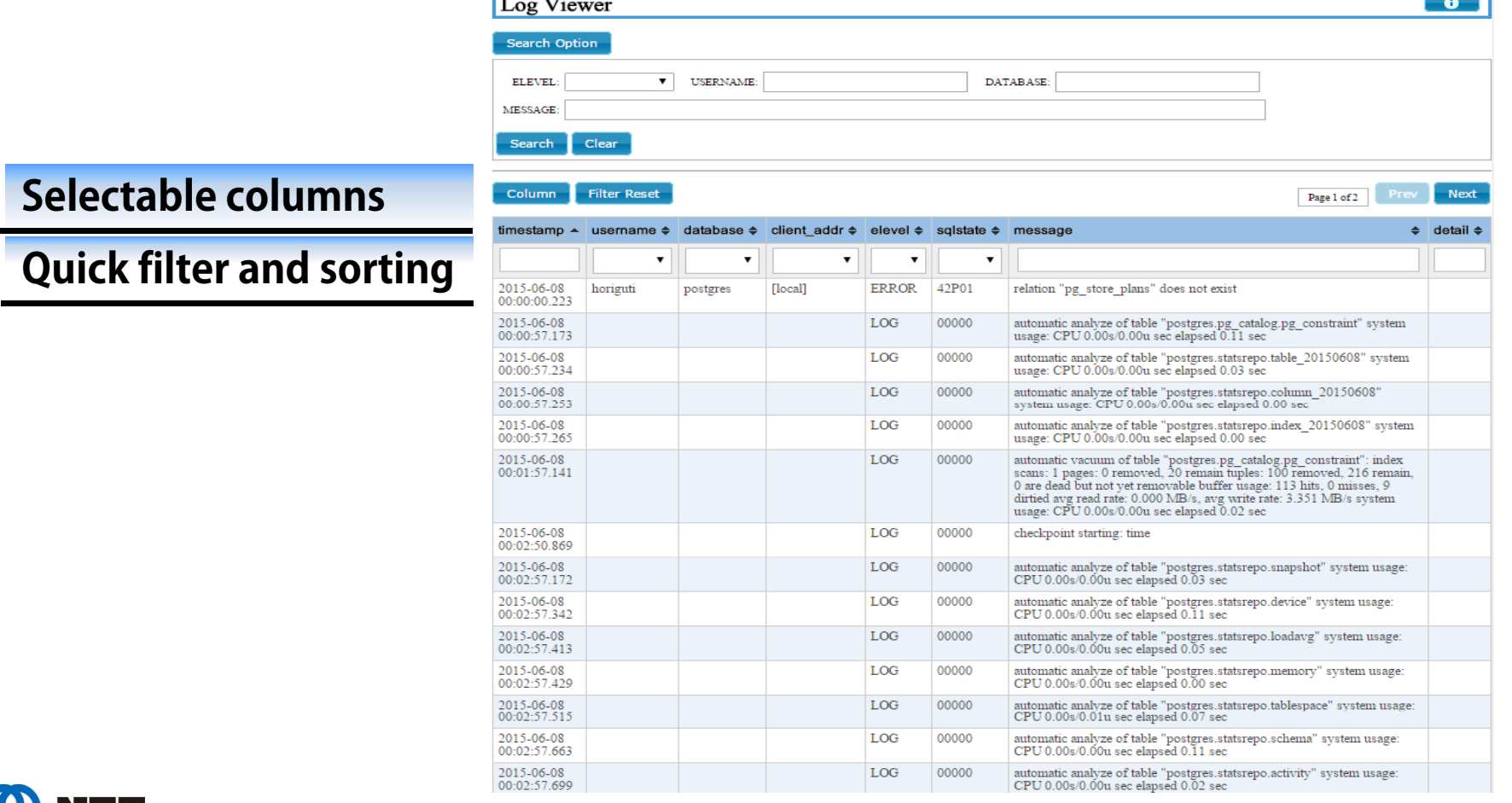

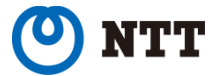

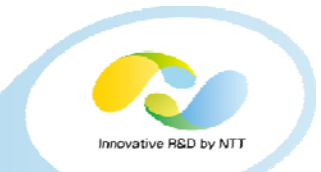

## Statistics of autovacuum and analyze are useful to check the health of the server or to find signes of trouble.

#### Autovacuum Overview

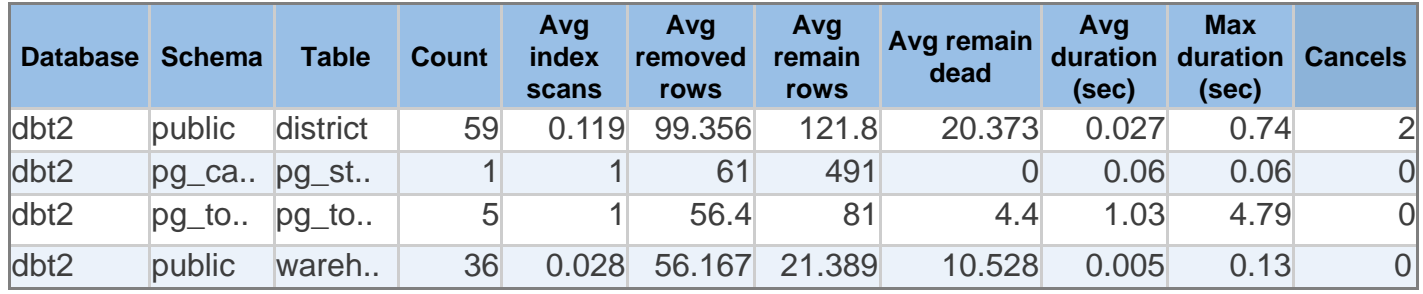

#### Analyze Overview

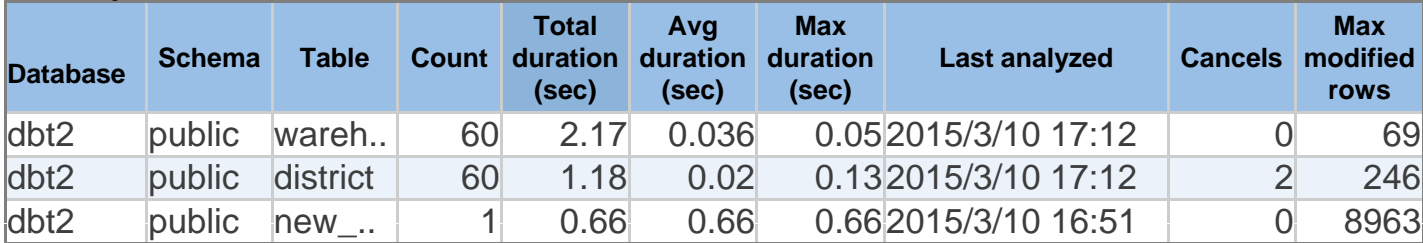

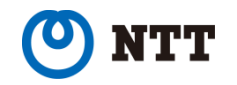

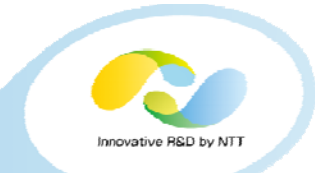

The latest version of  $\mathsf{pg}\_\mathsf{stat}$ sinfo and pg stats\_reporter to have the following new features.

- Execution plan statistics
- AUTOANALYZE cancellations statistics
- Some numbers available in PostgreSQL9.4.
	- Number of tuples remain dead after AUTOVACUUM
	- Number of tuples modified since last ANALYZE
	- WAL archive statistics
- Peak rate of disk reads/writes
- Documentation and helps are extensively revised.

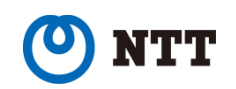

## **4.2.1. New features - Plan Statistics**

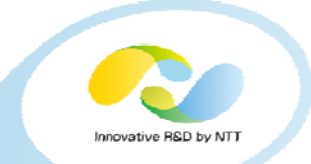

#### Plan statistics lists plans executed for a query along with the similar numbers with query statistics. This is useful to trace the transition of plans for a query.

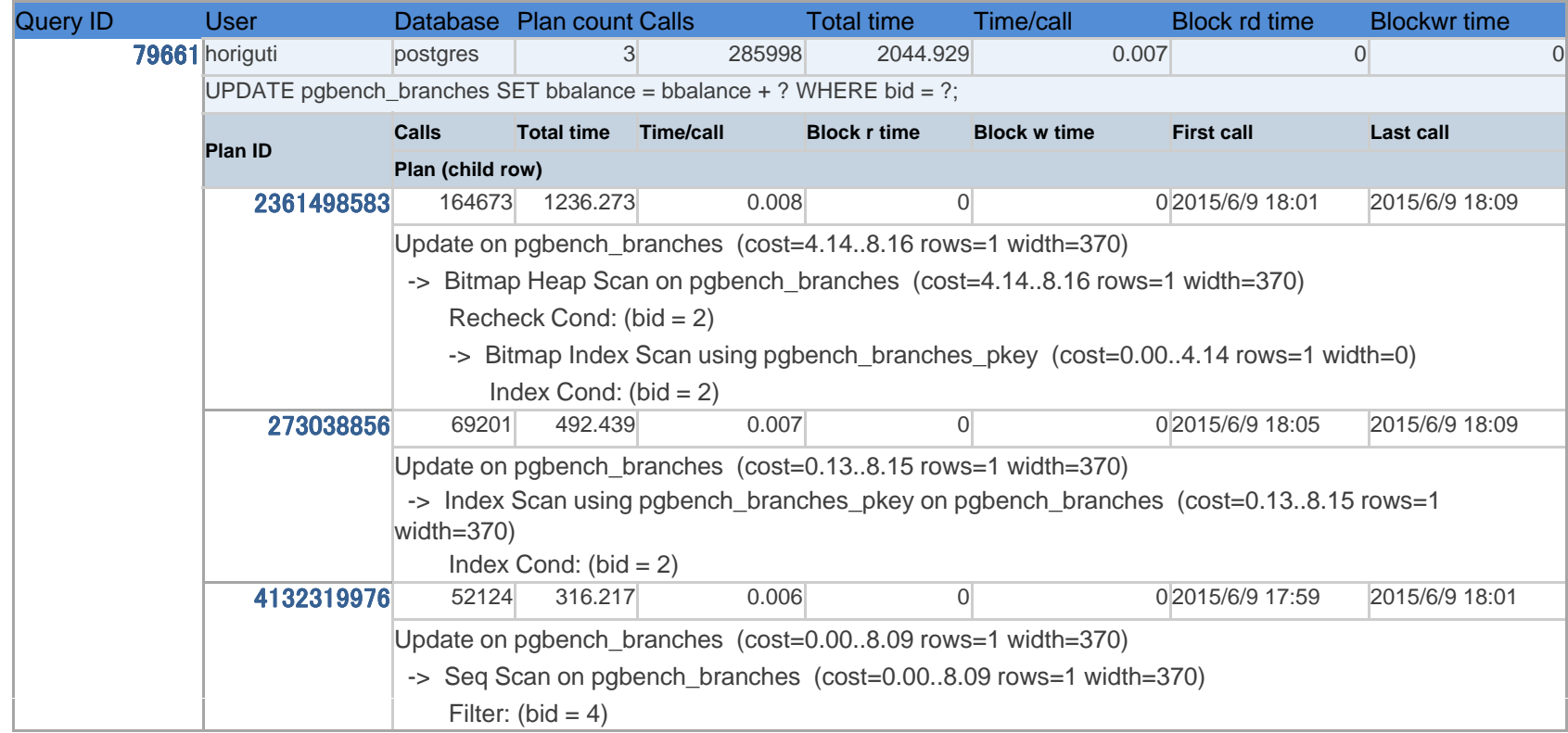

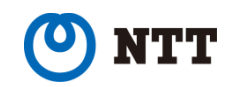

## **4.5. New features – I/O Peak Graph**

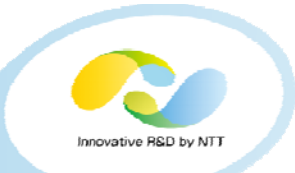

The I/O peak graph shows the maximum number among the averages for every sampling interval (5 seconds by default), during each snapshot interval. This describes more precise situation where sudden increase in  $I/O$  usage took place.

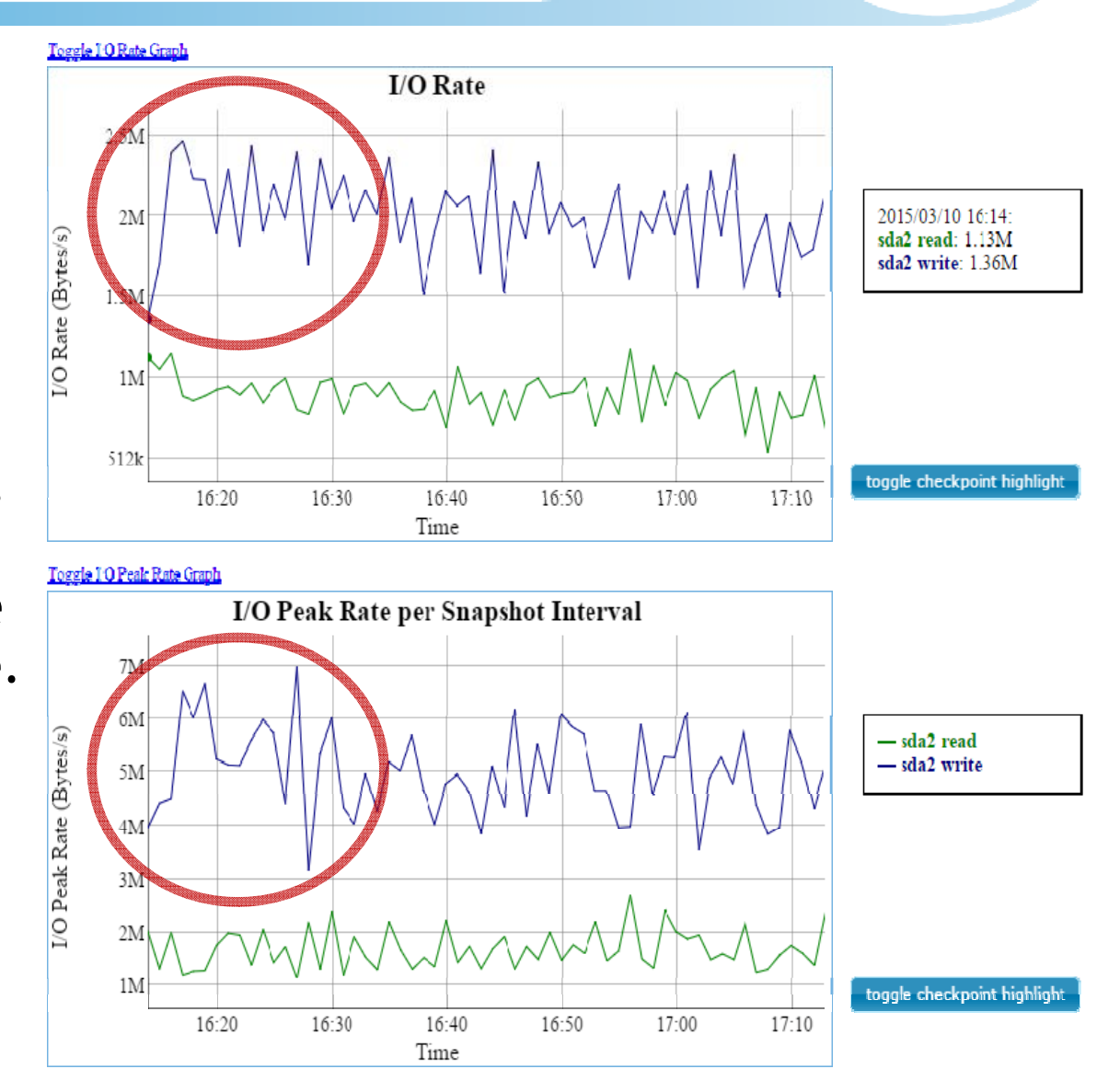

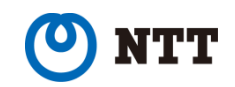

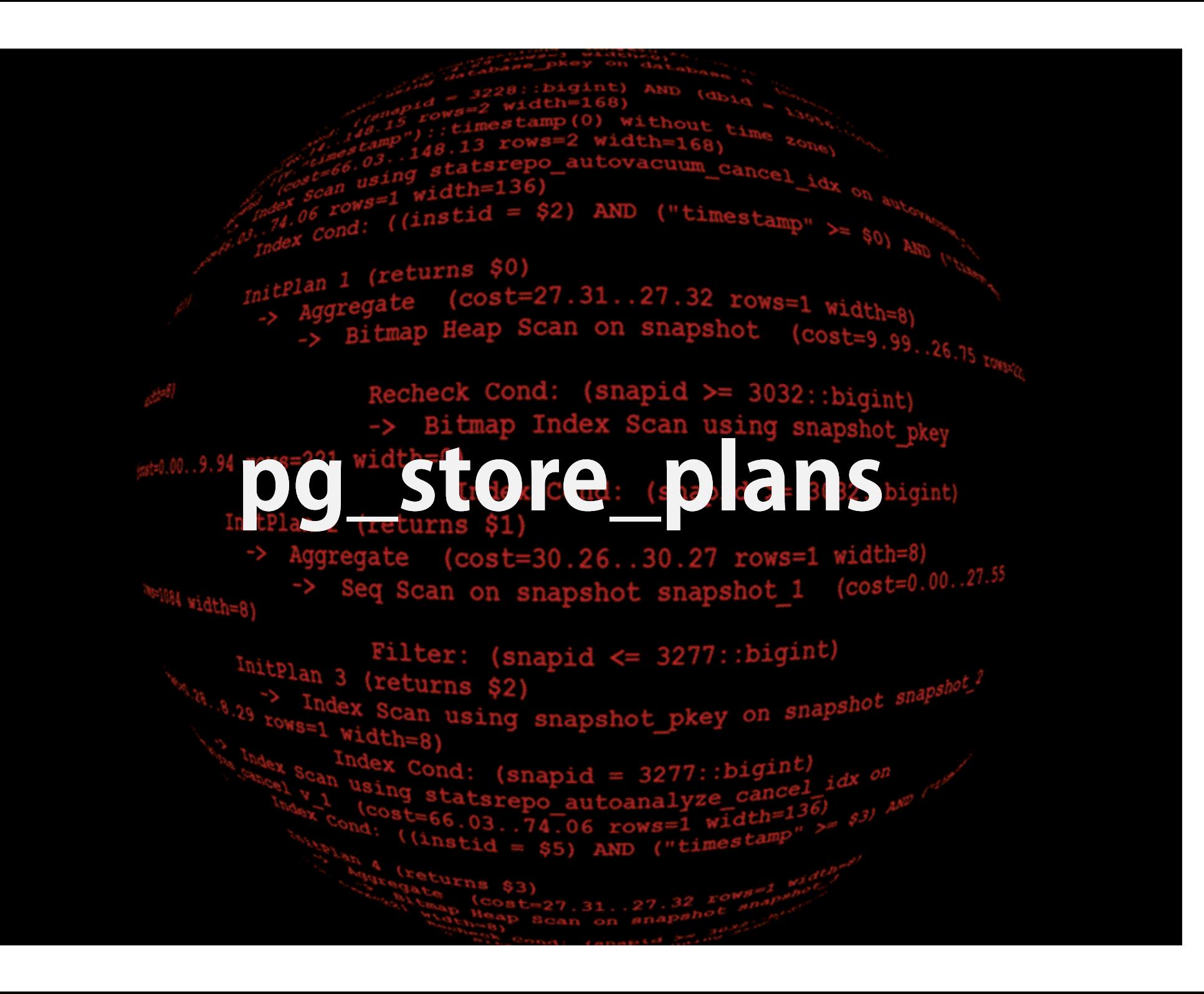

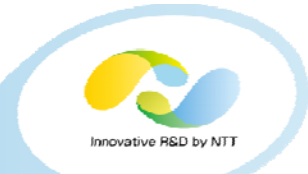

**http://osdn.jp/projects/pgstoreplans/**

- Collects stats of execution plans in similar way to pg\_stat\_statements.
- Developed based on pg\_stat\_statements for the purpose of providing pg\_statsinfo with the plan stats feature.
- Almost same to pg\_stat\_plans, but the most significant difference with pg\_stat\_plans is that pg\_store\_plans holds explain representation for later use.

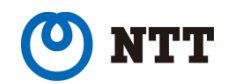

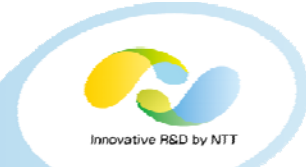

- Explain representations are required to be held for later use in repository database.
- To reduce required storage, execution plans are stored in the form of "shortened JSON", which effectively reduces snapshot size, too.

{"p":{"t":"b","!":"u","n":"snapshot","a":"snapshot","1":27.63,"2":35.65," 3":1,"4":33,"l":[{"t":"z","g":"p","h":"I","q":"InitPlan 2 (returns \$1)", ""1":27.34,"2":27.35,"3":1,"4":4,"l":[{" "t":"h "h", "h":" "I","q":"InitPlan 1 (returns \$0)","n":"pg\_namespace","a":"pg\_namespace","1":0.00, "2":1.10,"3":1,"4":4,"5":"(nspname <sup>=</sup>'statsrepo'::name)"},{"t":"h", "h":"o","n":"pg\_class","a":"pg\_class","1":0.00,"2":25.79,"3":90,"4":4, "5":"(relnamespace = \$0)"}]},{"t":"i","h":"m","d":"f", "i":"snapshot\_pkey","n":"snapshot","a":"snapshot","1":0.28,"2":8.30, "3":1,"4":33,"8":"(snapid = 3165::bigint)"}]}}

An Example of Internal Format for Plan Strings

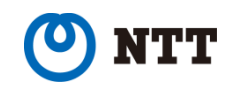

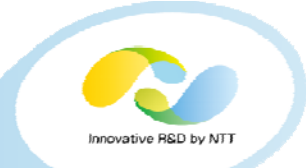

Most of the columns of pg\_store\_plans are the same to pg\_stat\_statements. The following is the list of columns peculiar to pg\_store\_plans.

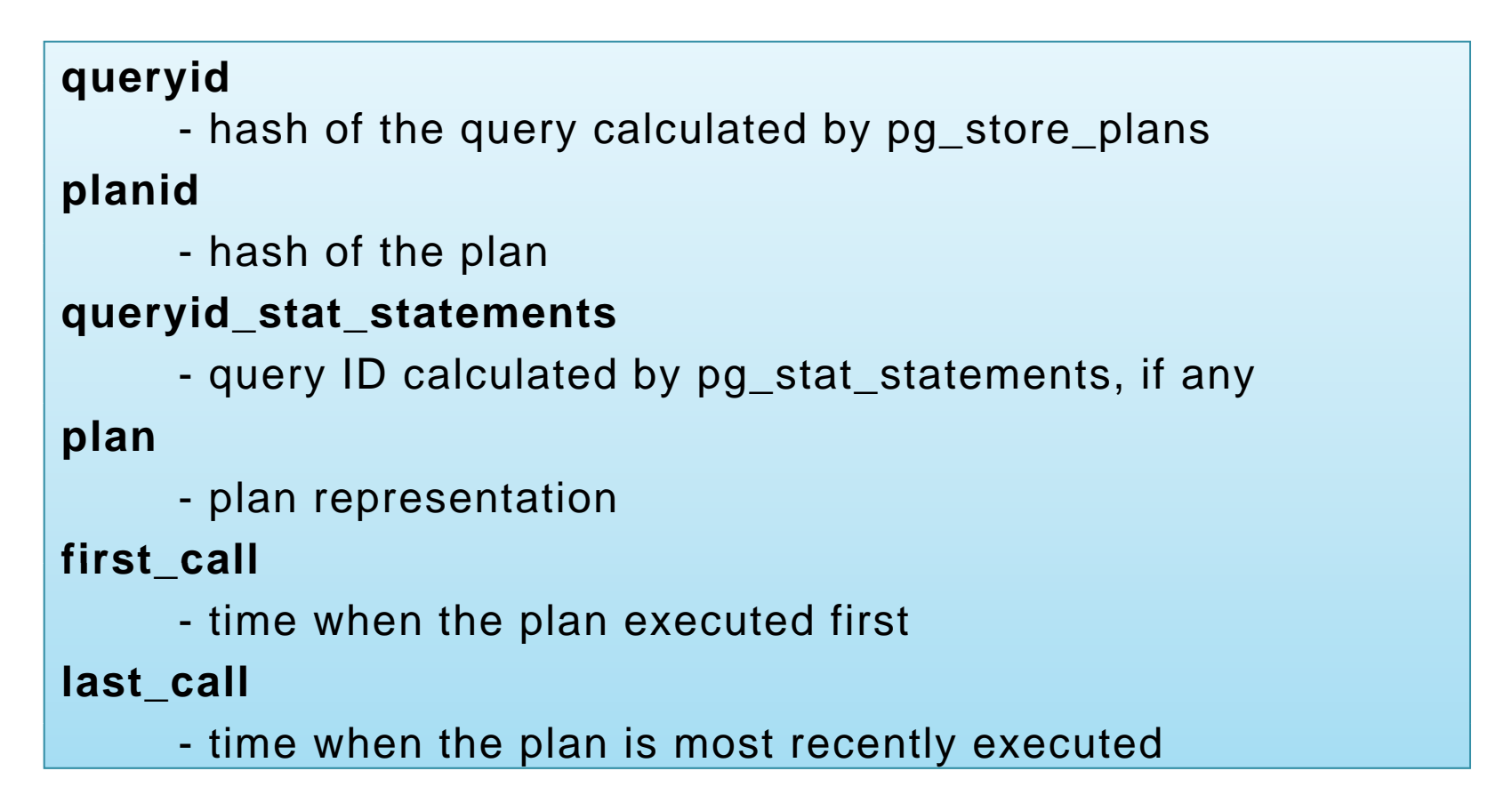

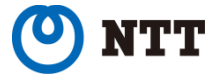

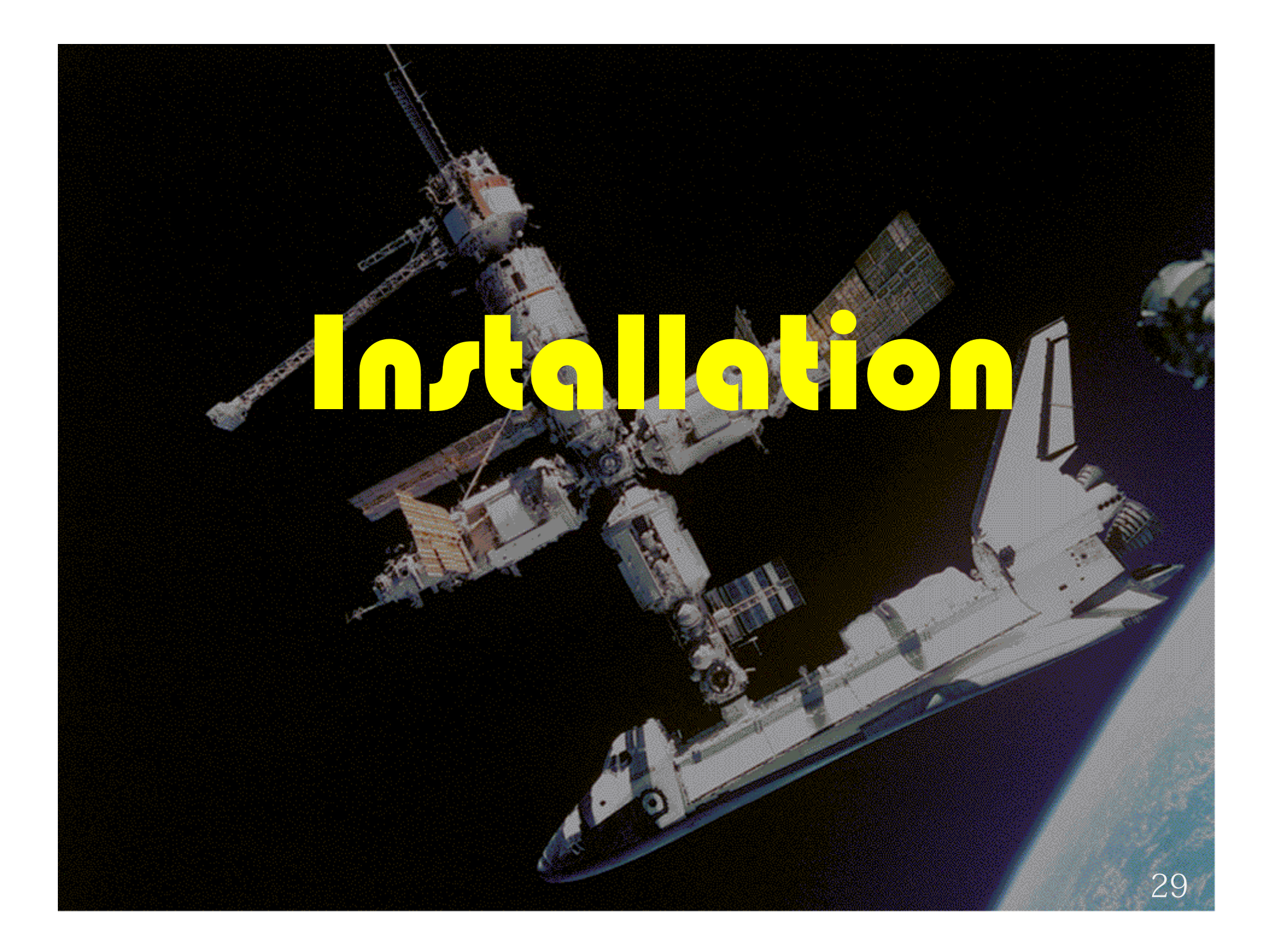

## **6.1. Minimul installation of pg\_statsinfo**

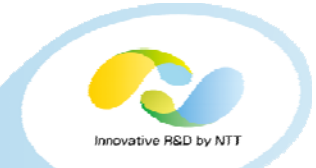

For the minimal setup, pg\_statsinfo needs only two lines to be added to postgresql.conf after installing binaries. pg\_statsinfo uses the target server itself as repository.

**shared\_preload\_libraries <sup>=</sup>'pg\_statsinfo'**

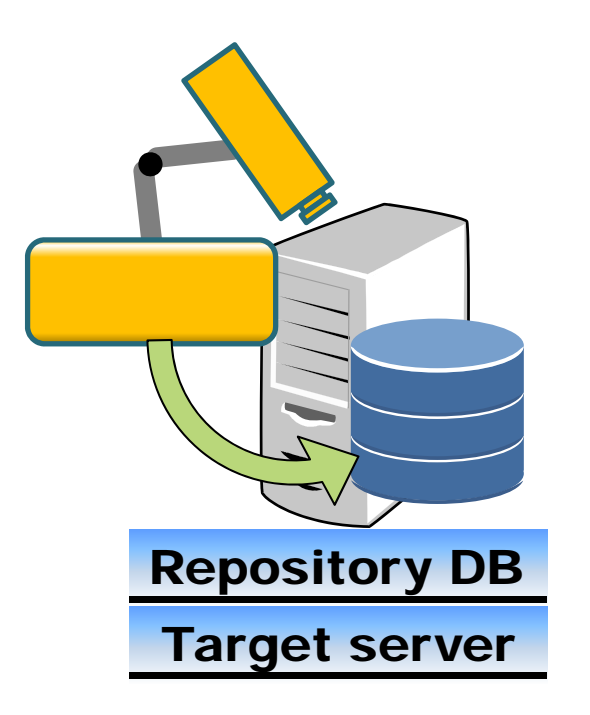

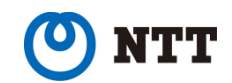

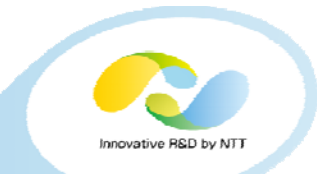

As the more realistic setup, placing repository on dedicated server, collecting additional information and login in as non-superuser, the additional setup looks like this on the target.

```
pg_statsinfo.repository_server = 'hostname=si_repos dbname=repos user=repos'
shared preload libraries = 'pg_statsinfo, pg_stat_statements, pg_store_plans'
log_checkpoints = yes
log_autovacuum_min_duration = 0
track_io_timing = yes
track_functions = all
track_activities = yes
```
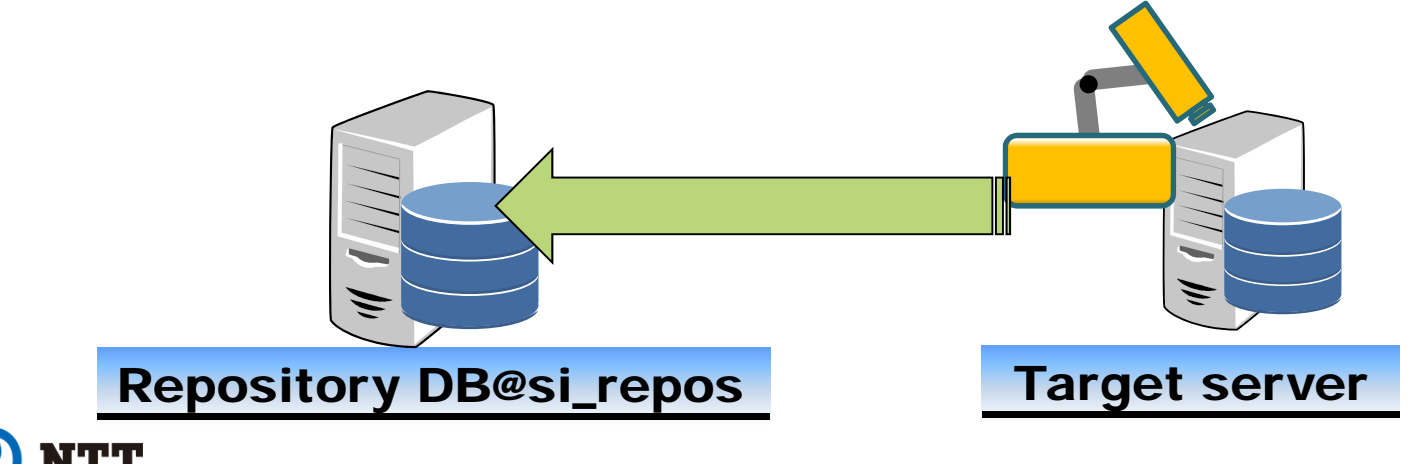

## **6.3. Installation of pg\_stats\_reporter**

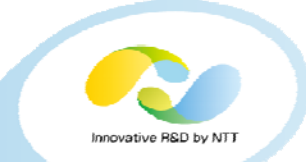

pg\_stats\_reporter runs as a PHP script on httpd. Some php-related packages are needed to be installed.

**# yum install httpd php php-pgsql php-intl php-cli # r pm – ivh pg\_ \_ stats re porter - 3.1.0 - el7.noarch.r pm**

#### Firewall and SELinux needs additional setup.

**# firewall - c md –-zone= public – - a d d - service=htt p # setsebool -P httpd\_can\_network\_connect\_db 1 # semanage fcontext -a -t httpd\_sys\_rw\_content\_t /var/www/pg\_stats\_reporter\_lib/cache # semanage fcontext -a -t httpd\_sys\_rw\_content\_t /var/www/pg\_stats\_reporter\_lib/compiled # restorecon -v /var/www/pg\_stats\_reporter\_lib/cache # restorecon -v /var/www/pg stats reporter lib pg \_ \_reporter \_ lib/compiled /compiled**

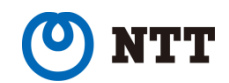

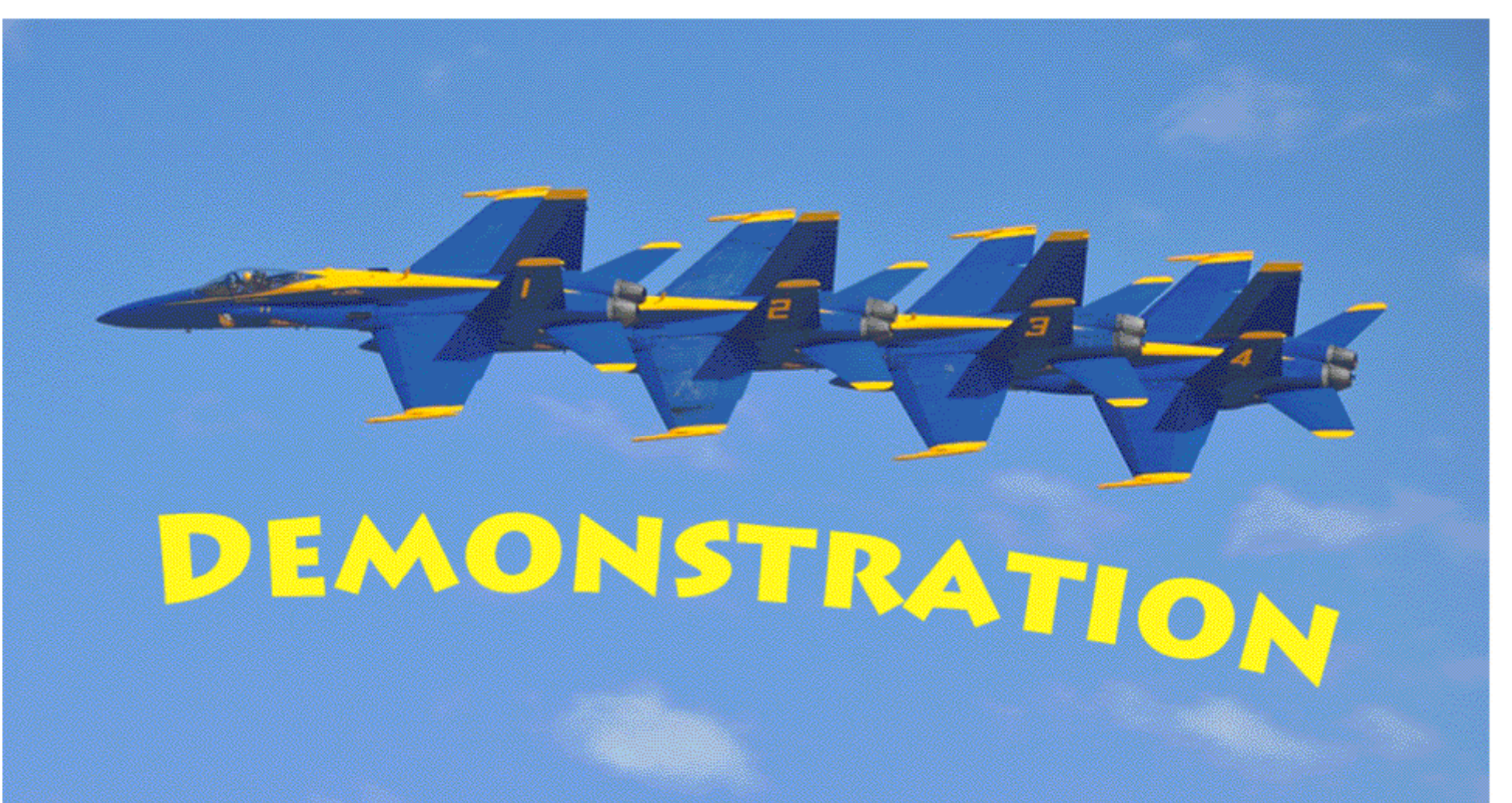

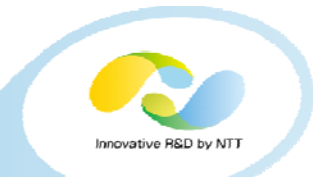

#### Since it is quite boring to demonstrate placing binaries and SELinux setup, so they are skipped in this demo.

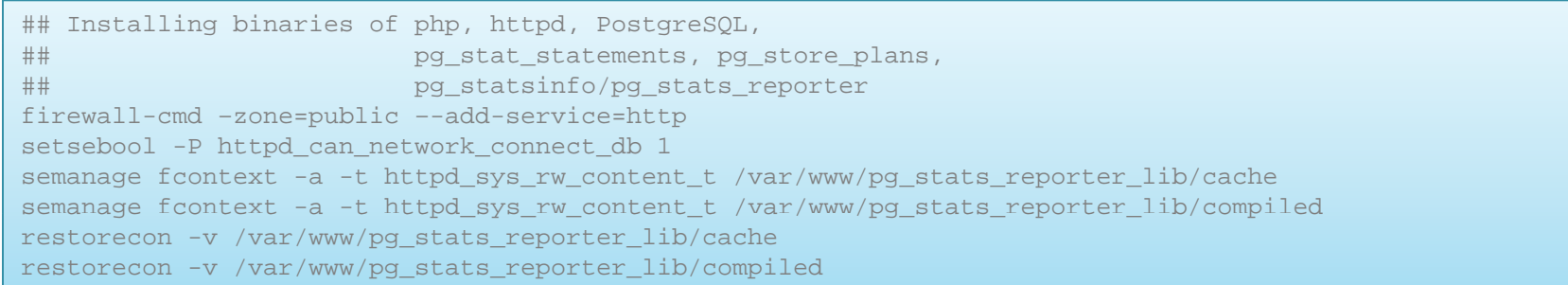

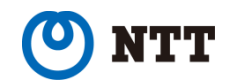

## **7.1 Demo 1 Quick Run**

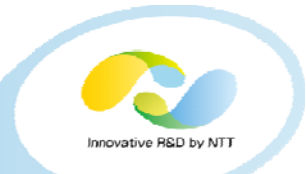

This demo shows the minimal setup to run. Access to http://localhost/pg\_stats\_reporter/pg\_stats\_reporter.php after the steps following, then you will see the online report.

```
# 1. initialize the cluster
initdb# 2. add the following to $PGDATA/postgresql.conf
      shared_preload_libraries = 'pg_statsinfo, pg_store_plans, pg_stat_statements'
pg_statsinfo.sampling_interval = 1s
pg_statsinfo.snapshot_interval = 3s
log_line_prefix='%m [%p] '
log checkpoints = yes log_checkpoints

log_autovacuum_min_duration = 0
track_io_timing = yes
track_functions = all
track_activities = yes
# 3. start the server and register the additional extensios.
pg_ctl_start -w
psql postgres -c 'create extension pg_store_plans'
psql postgres -c 'create extension pg_stat_statements'
# 4. run a benchmark
pgbench -i postgres
pgbench -c 10 -T 30 postgres
# - Then, stop pg_statsinfo
pg_statsinfo --stop -d postgres
## 5. pg stats reporter shows data in the time resolution of 1 minutes,
## so tweak the timestamps of the snapshots to fit the limitaion.
psql postgres -c 'update statsrepo.snapshot set time = now() - ((select max(snapid) from
statsrepo.snapshot) * 60)::text::interval + (snapid * 60)::text::interval;'
```
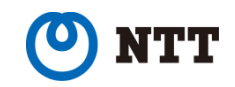

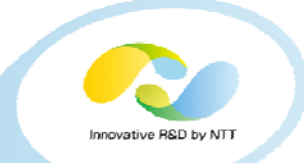

#### Offline report consists of a collection of html and related files. The following steps will give you an offline report

# Creating offline report for the whole period where snapshots populate. pg\_stats\_reporter –O myreport

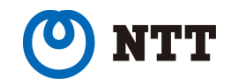

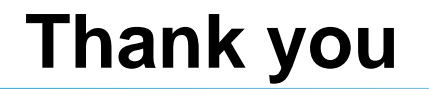

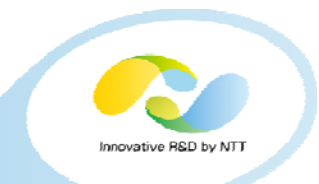

## Thank you for your kind attention.

## ご静聴ありがとうございました

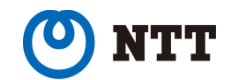